# Panasonic

**Digital Super Hybrid System**

## **12-1999**

**Centrali KX-TD816/1232**

Configurazione linee ISDN da telefono

**Ottobre 1999**

Panasonic **Italia S.p.A.** Business Communication - PBX Section

## **424 Programmazione delle porte ISDN**

**Descrizione** Questo programma viene usato per definire ogni tipo di porta ISDN come linea urbana o bus interno.

Valore di default tutte le porte sono impostate come **"URBANA"**

Valori da assegnare **"URBANA"** o **"INT"**

#### **Programmazione**

**1.** Inserire **424**.

Display : **TIPO LINEA ISDN**

**2.** Premere il tasto NEXT/SUCC

Display : **NUM PORTA?**‡

**3.** Inserire un numero di porta.

Display : **#01:URBANA**

- **4.** Premere il tasto SELEZ/SEL+ per modificare il parametro
- **5.** Premere MEM/STORE
- **6.** Per programmare un'altra porta, premere NEXT/SUCC

- Per assegnare a tutte le porte lo stesso valore, premere  $*$  al punto 3.
- **Dopo l'assegnazione è necessario il restart del sistema per attivare le modifiche effettuate.**

## **425 Programmazione modalità del Livello 1 ISDN**

**Descrizione** Questo programma viene usato per assegnare la modalità attiva del Livello 1 per ogni porta ISDN.

Valore di default tutte le porte sono impostate come **"PERMANENTE"**

Valori da assegnare **"PERMANENTE"** o **"CHIAMATA"**

#### **Programmazione**

**1.** Inserire **425**.

Display : **L1 MOD ATTIVO**

**2.** Premere il tasto NEXT/SUCC

Display : **NUM PORTA?**‡

**3.** Inserire un numero di porta.

Display : **#01:PERMANENTE**

- **4.** Premere il tasto SELEZ/SEL+ per modificare il parametro
- **5.** Premere MEM/STORE
- **6.** Per programmare un'altra porta, premere NEXT/SUCC

- Per assegnare a tutte le porte lo stesso valore, premere  $*$  al punto 3.
- **Dopo l'assegnazione è necessario il restart del sistema per attivare le modifiche effettuate.**

## **427 Programmazione modalità collegamento ISDN**

**Descrizione** Questo programma viene usato per assegnare la modalità di collegamento per ogni porta ISDN.

Valore di default tutte le porte sono impostate come **"PERMANENTE"**

Valori da assegnare **"PERMANENTE"** o **"CHIAMATA"**

#### **Programmazione**

**1.** Inserire **427**.

Display : **MOD DATA LINK**

**2.** Premere il tasto NEXT/SUCC Display : **NUM PORTA?**‡

**3.** Inserire un numero di porta.

Display : **#01:PERMANENTE**

- **4.** Premere il tasto SELEZ/SEL+ per modificare il parametro
- **5.** Premere MEM/STORE
- **6.** Per programmare un'altra porta, premere NEXT/SUCC

- Fer assegnare a tutte le porte lo stesso valore, premere  $*$  al punto 3.
- **Dopo l'assegnazione è necessario il restart del sistema per attivare le modifiche effettuate.**

## **426 Configurazione ISDN**

**Descrizione** Questo programma viene usato per configurare il protocollo di comunicazione per ogni porta ISDN.

Valore di default tutte le porte sono impostate come **"PUNTO-PUNTO"**

Valori da assegnare **"PUNTO-PUNTO"** o **"P-MULTIPUNTO"**

#### **Programmazione**

**1.** Inserire **426**.

Display : **CONFIGURAZIONE**

**2.** Premere il tasto NEXT/SUCC

Display : **NUM PORTA?**‡

**3.** Inserire un numero di porta.

Display : **#01:PUNTO-PUNTO**

- **4.** Premere il tasto SELEZ/SEL+ per modificare il parametro
- **5.** Premere MEM/STORE
- **6.** Per programmare un'altra porta, premere NEXT/SUCC

- Per assegnare a tutte le porte lo stesso valore, premere  $*$  al punto 3.
- **L'impostazione della porta come Punto-Punto o P-multipunto dipende dalla configurazione richiesta dal gestore telefonico.**
- **Dopo l'assegnazione è necessario il restart del sistema per attivare le modifiche effettuate.**

## **428 Assegnazione del TEI**

**Descrizione** Questo programma viene usato per assegnare la modalità TEI (Identificatore Terminale) per ogni porta ISDN.

Valore di default tutte le porte sono impostate come **"FISSO 0"**

Valori da assegnare **"FISSO 0"** o **"AUTOMATICO"**

#### **Programmazione**

**1.** Inserire **428**.

Display : **ASSEGN TEI**

**2.** Premere il tasto NEXT/SUCC

Display : **NUM PORTA?**‡

**3.** Inserire un numero di porta.

Display : **#01:FISSO 0**

Premere il tasto CANC/TRASF per modificare il parametro

**Nota** : per modificare da **"AUTOMATICO"** a **"FISSO 0"**

- premere il tasto CANC/TRASF
- Display : **#01:FISSO**
- Inserire **" 0 "**
- **4.** Premere MEM/STORE
- **5.** Per programmare un'altra porta, premere NEXT/SUCC

- Per assegnare a tutte le porte lo stesso valore, premere  $*$  al punto 3.
- **L'impostazione della porta come TEI fisso o automatico dipende dalla configurazione della programmazione 426 (FISSO 0 = Punto-Punto -- AUTOMATICO = P-MultiPunto).**
- **Dopo l'assegnazione è necessario il restart del sistema per attivare le modifiche effettuate.**

## **452 – 453 Assegnazione servizi DDI/MSN ISDN**

passante

**Descrizione** Questo programma viene usato per assegnare i servizi di selezione

(DDI) e Multi Numero (MSN) per ogni porta ISDN.

- Prog. **452** Servizio Giorno
- Prog. **453** Servizio Notte

Valore di default tutte le porte sono impostate come **"DISABIL"**

Valori da assegnare **"DISABIL"** o **"DDI"** o **"MSN"**

#### **Programmazione**

**1.** Inserire **452** (giorno) o **453** (Notte).

Display : **ISDN RING SERV**

**2.** Premere il tasto NEXT/SUCC

Display : **NUM PORTA?**‡

**3.** Inserire un numero di porta.

Display : **#01:DISABIL**

- **4.** Premere il tasto SELEZ/SEL+ per modificare il parametro
- **5.** Premere MEM/STORE
- **6.** Per programmare un'altra porta, premere NEXT/SUCC

## **Condizioni**

- Per assegnare a tutte le porte lo stesso valore, premere  $*$  al punto 3.
- **L'impostazione della porta come Selezione passante (DDI) e Multi Numero (MSN) dipende dal contratto stipulato con il gestore telefonico.**

•

## **150 Assegnazione numeri di accesso DDI ISDN**

**Descrizione** Questo programma viene usato per assegnare i numeri telefonici di ingresso per la selezione passante DDI.

- Numero delle locazioni da 000 a 399
- Numero di accesso massimo 16 cifre

Valore di default tutte le locazioni sono vuote.

#### **Programmazione**

**1.** Inserire **150**.

Display : **ASSEGN. DDI**

**2.** Premere il tasto NEXT/SUCC

Display : **NUM LOCAZ?**‡

**3.** Inserire un numero di locazione (3 cifre).

Display : **000:NO MEMORIZ**

**4.** Inserire il numero telefonico con la seguente composizione

Es. per il numero 02.6788.01

Display : **000:2678801**

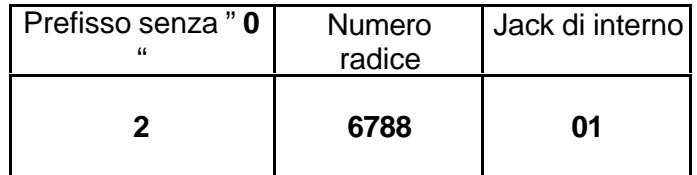

- **5.** Premere MEM/STORE
- **6.** Per programmare un'altra locazione, premere NEXT/SUCC

- **Il numero telefonico può essere al massimo di 16 cifre**.
- **Per abbinare il numero telefonico di ingresso ad un telefono interno vengono utilizzate le programmazioni 151 (Giorno) e 152 (Notte).**
- **Questa programmazione viene attivata solo se le porte ISDN vengono impostate come DDI (vedi programmazione 452 e 453).**

## **151 – 152 Assegnazione interno di destinazione DDI ISDN**

**Descrizione** Questo programma viene usato per assegnare ai numeri telefonici di ingresso la destinazione della chiamata verso un derivato interno o gruppo di interni.

- Numero delle locazioni da 000 a 399
- Numero di interno/gruppo di interni da 2 a 4 cifre.
- Prog. **151** Servizio Giorno
- Prog. **152** Servizio Notte

Valore di default tutte le locazioni sono vuote.

#### **Programmazione**

**1.** Inserire **151**(Giorno) **152** (Notte).

Display : **ISDN DDI RING**

**2.** Premere il tasto NEXT/SUCC

Display : **NUM LOCAZ?**‡

**3.** Inserire un numero di locazione (3 cifre).

Display : **000:DISABIL**

**4.** Premere il tasto TRASF/CANC

Display : **01:01:INT**

**5.** Inserire il numero di interno o gruppo di destinazione.

Display : **01:01:INT101**

- **6.** Premere MEM/STORE
- **7.** Per programmare un'altra locazione, premere NEXT/SUCC

- **Il numero telefonico può essere al massimo di 16 cifre**.
- **Per abbinare il numero di destinazione interno viene utilizzata la programmazione 150.**
- **Questa programmazione viene attivata solo se le porte ISDN vengono impostate come DDI (vedi programmazione 452 e 453).**

## **447 Assegnazione Multi Numero (MSN) ISDN**

**Descrizione** Questo programma viene usato per assegnare i numeri telefonici di ingresso per la selezione Multi Numero MSN.

- Numero delle locazioni da 01 a 10
- Numero di accesso massimo 16 cifre

Valore di default tutte le locazioni sono vuote.

#### **Programmazione**

**1.** Inserire **447**.

Display : **ASSEGN. MSN**

**2.** Premere il tasto NEXT/SUCC

Display : **NUM PORTA?**‡

**3.** Inserire un numero di porta (2 cifre).

Display : **01:01:NO MEMORIZ**

**4.** Inserire il numero telefonico con la seguente composizione

Es. per il numero 028432665

Display : **01:01:28432665**

Nota : prefisso senza cifra "0" iniziale.

- **5.** Premere MEM/STORE
- **6.** Per programmare un'altra locazione, premere NEXT/SUCC

#### **Condizioni**

- **Il numero telefonico può essere al massimo di 16 cifre**.
- **Per abbinare il numero telefonico esterno ad un telefono interno vengono utilizzate le programmazioni 448 (Giorno) e 449 (Notte)**
- **Questa programmazione viene attivata solo se le porte ISDN vengono impostate come MSN**

(vedi programmazione 452 e 453).

## **448 – 449 Assegnazione interno di destinazione MSN ISDN**

**Descrizione** Questo programma viene usato per assegnare ai numeri telefonici di ingresso la destinazione della chiamata verso un derivato interno o gruppo di interni.

- Numero delle locazioni da 01 a 10
- Numero di interno/gruppo di interni da 2 a 4 cifre.
- Prog. **448** Servizio Giorno
- Prog. **449** Servizio Notte

Valore di default tutte le locazioni sono vuote.

#### **Programmazione**

**1.** Inserire **448** (Giorno) **449** (Notte).

Display : **RING MSN**

**2.** Premere il tasto NEXT/SUCC

Display : **NUM PORTA?**‡

**3.** Inserire un numero di locazione (3 cifre).

Display : **01:01:DISABIL**

**4.** Premere il tasto TRASF/CANC

Display : **01:01:INT**

**5.** Inserire il numero di interno o gruppo di destinazione.

Display : **01:01:INT101**

**Nota** : per cancellare il numero e disabilitarlo

- premere il tasto CANC/TRASF
- Display : **01:01:INT**
- **6.** Premere MEM/STORE
- **7.** Per programmare un'altra locazione, premere NEXT/SUCC

#### **Condizioni**

- **Il numero telefonico può essere al massimo di 16 cifre**.
- **Questa programmazione viene attivata solo se le porte ISDN vengono impostate come MSN (vedi programmazione 452 e 453).**

Rif No. – PITBCPBX-IT1099 TD1232\_6 rev.1 11